## InfraSuite Manager Introduction InfraSuite Manager Introduction<br>Functional Module: Asset Inspection<br>External Customer

External Customer 06/06/2017 Delta / MCIS/ Jesse

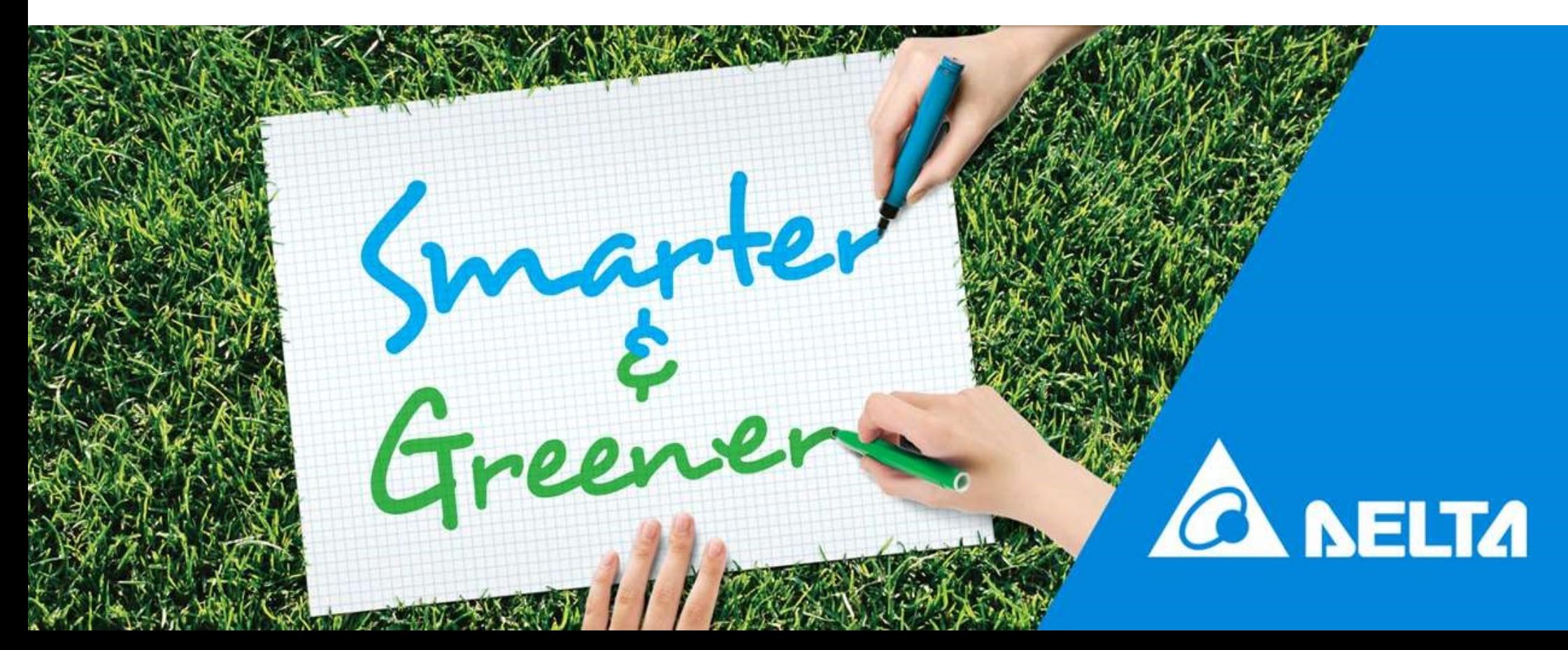

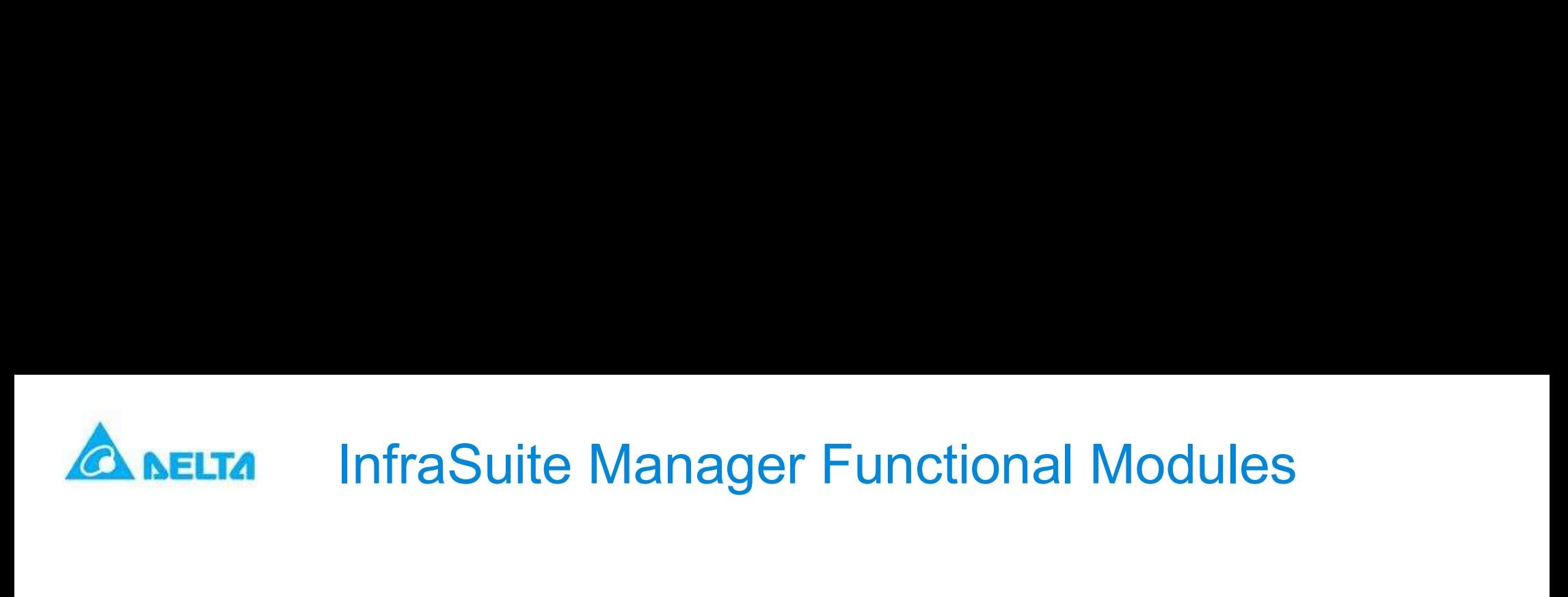

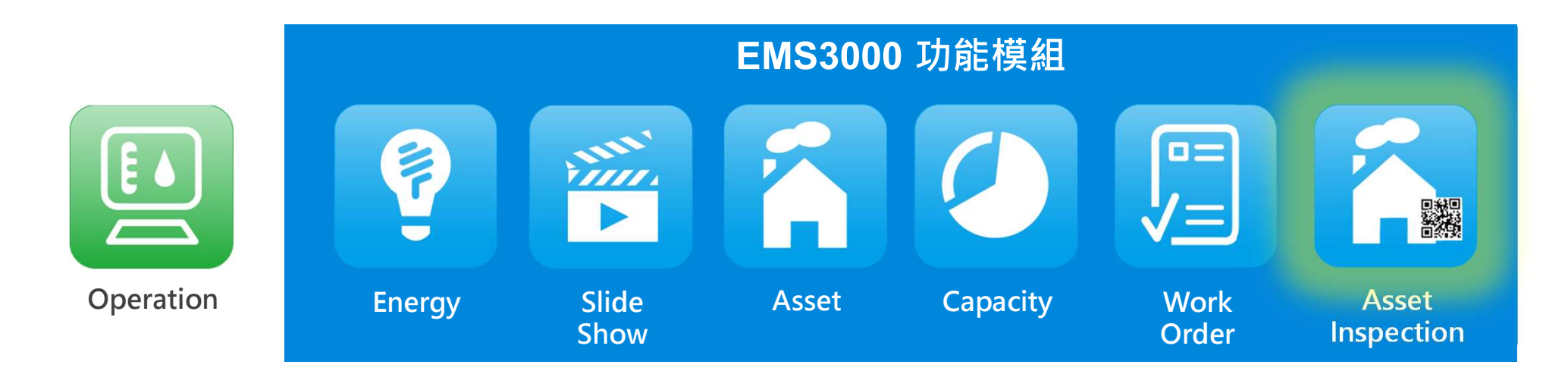

Asset Inspection(5063103800) functional module is used with a user-friendly mobile app which makes it smarter and more efficiently for the inspector to complete his/her inspection process. Customizable templates can be designed for different types of assets. The users can also upload the photos of the inspected assets to InfraSuite Manager. Unique QR codes of each asset can be generated by the system, making the tasks more intuitional.

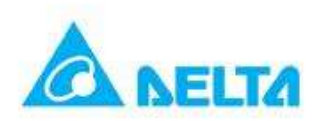

## Asset Inspection Spec.

## **Asset OR Code**

- •The asset tag dimension, font and content can be adjusted and customized.
- •Pick up the asset from the list then generate the QR code for the selected asset.
- •The QR code can be reviewed, the printer can be configured as well.

## $\blacktriangleright$  Plan

- •Add, modify and delete the inspection plan.
- •Assign the inspection asset from the current list to a plan.
- •Assign the inspection period of time to evaluate the performance.
- •The checklist can be designed to meet the inspection plan.

- •The inspection plan can be downloaded by the app.
- The asset tag dimension, font and content can be adjusted and cuse-<br>
Pick up the asset from the list then generate the QR code for the se-<br>
The QR code can be reviewed, the printer can be configured as we<br> **Plan**<br>
Add, mod •The QR code can be reviewed, the printer can be configured as well.<br>•Add, modify and delete the inspection plan.<br>•Assign the inspection asset from the current list to a plan.<br>•Assign the inspection period of time to eval on-site.
- •Scan the asset QR code on-site then observe the preloaded data to examine the asset device.
- •Inspect the asset device by the checklist, provide feedback message and take a picture during the examination. •Assign the inspection period of three to evaluate the performance.<br>•The checklist can be designed to meet the inspection plan.<br>•The inspection plan can be downloaded by the app.<br>•event log and history data can be pre-load
- 

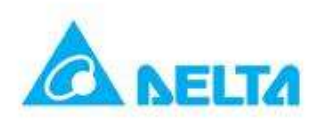

## Asset Inspection Spec.

## **History Query**

- •Query the asset inspection record based on the date/ time, plan and account.
- •The record includes start/ end time, upload time.
- •The record includes the checklist, feedback message and photographs. The abnormal item cab **history Query**<br> **be a red rectangle. ASSet Inspection**<br> **cuery** the asset inspection record based on the date/ time, pl<br>
The record includes start/ end time, upload time.<br>
The record includes the checklist, feedback messa

## Analysis

- •Analyze the inspection time by the account.
- •Analyze the inspection time by the plan.
- •Analyze the abnormal count by plans.

## **Q NELTA** Asset Inspection Application for Datacenter

## **Equipment**

•Asset and asset inspection modules install in the same EMS3000 host.

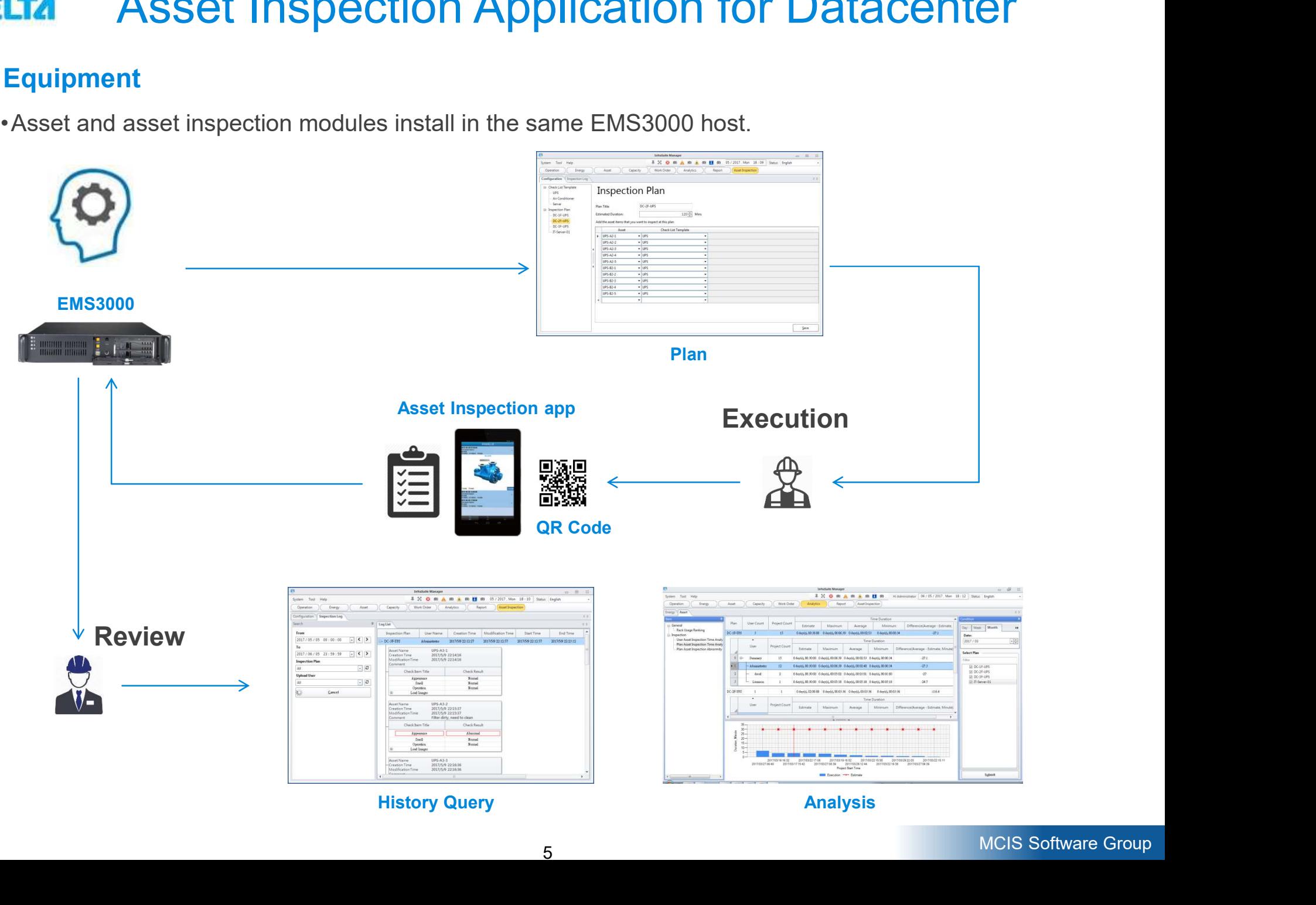

# Asset Inspection Application for Datacenter - Plan

## $\blacktriangleright$  Plan

•Design the checklist by the asset characteristics.

**平 交 日 (0) ▲ (0) ▲ (0) 目 (0)** 

Analysise

 $B_{anond}$ 

Mode Order

•Assign the asset to join the plan.

Energy

**The 15 Chiller Boost** 

IF Chiller Room<br>IF Genset Room<br>IF GMSB-A Room<br>IF GMSB-B Room<br>IF TR-A Room

1F TR-B Room 1FUPS Roof 2 2F Battery Room<br>2 2F Cooling Room<br>2 2F Server Room 2F UPS-A Roo 2 2F LIPS-R Roo He are 2F UPS-B Room<br>3F Battery Room<br>3F Cooling Room<br>He are 3F UPS-A Room<br>He are 3F UPS-B Room Taiwar ■ 未摘定故置地

**Colorado** 

 $|a|$  x Zoom, 60%

Acres

**A** Power Data

Capacity

•Setup the estimated inspection time period.

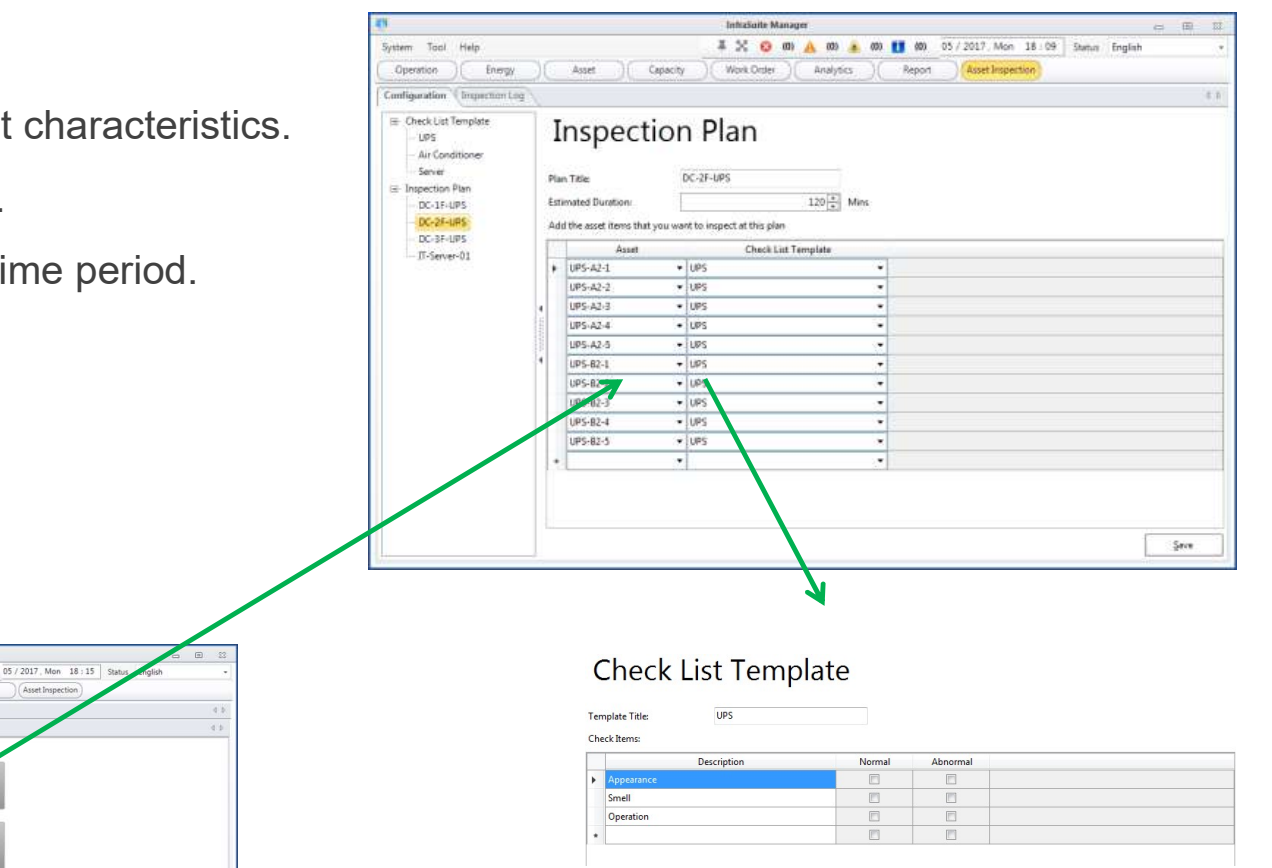

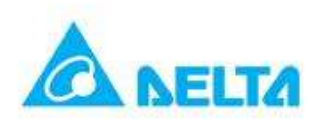

# Asset Inspection – Execution

## $\blacktriangleright$  Inspection app

- •Login through the asset inspection app.
- •Download the inspection plan, select a plan then execute it.
- •Before inspection, you can download the realtime parameters, event log and history data.
- •Scan the asset QR code on-site, app will identify the code and provide the related asset information, checklist for examination.
- •The inspector examine the asset by the checklist, update the real-time parameters if the environment is allowed then take a picture and provide the feedback message.
- •After finishing the inspection activity, upload

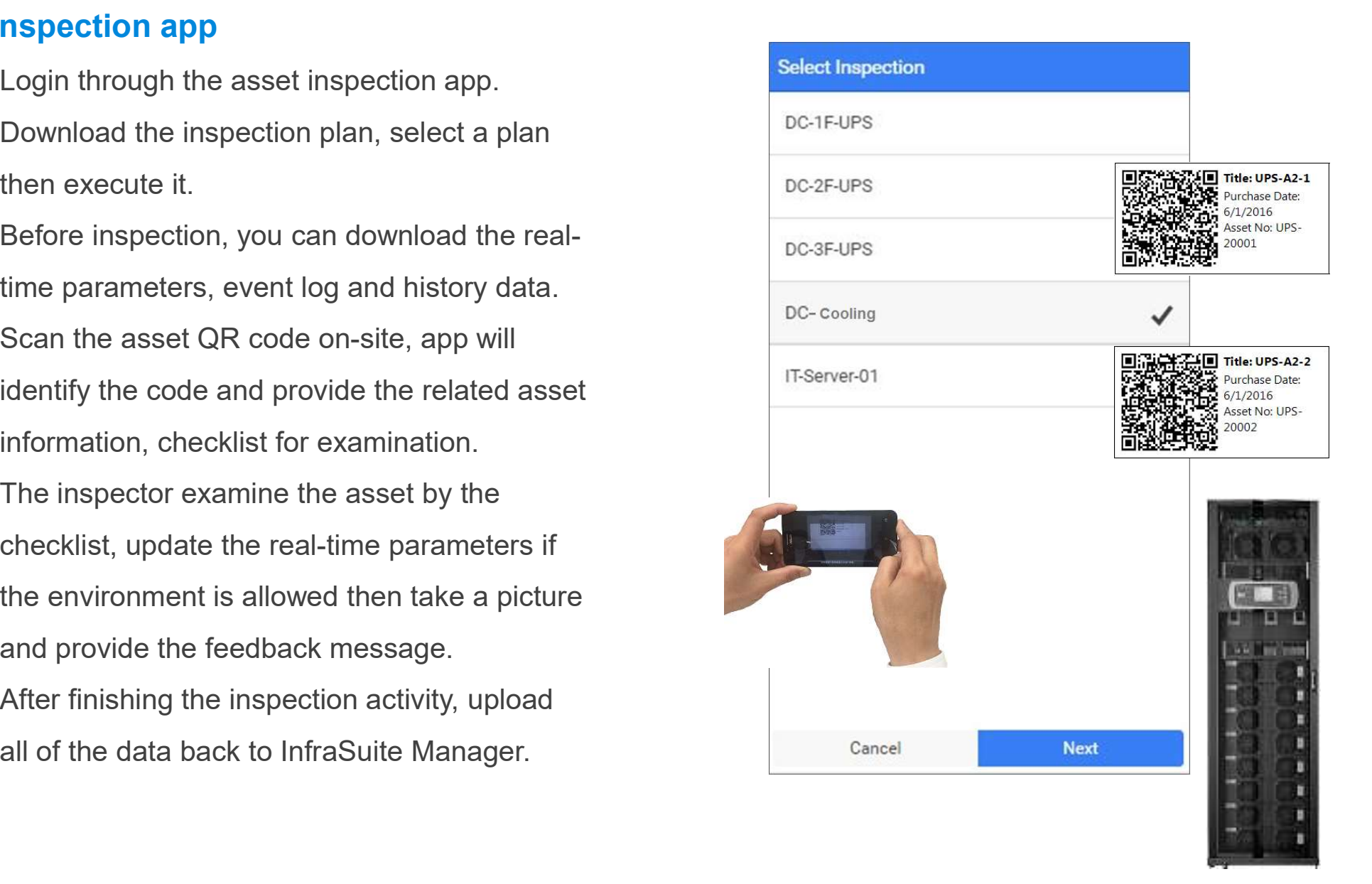

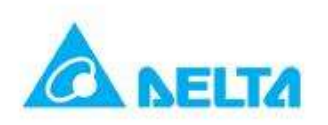

# Asset Inspection – Query & Analysis<br>  $\frac{1}{\sqrt{2} \cdot \frac{1}{\sqrt{2} \cdot \frac{$

## **F** History Query

- •Query the history asset inspection result by the date/ time, plan or account.
- •Double-click on the listed inspection record to show the detail information.

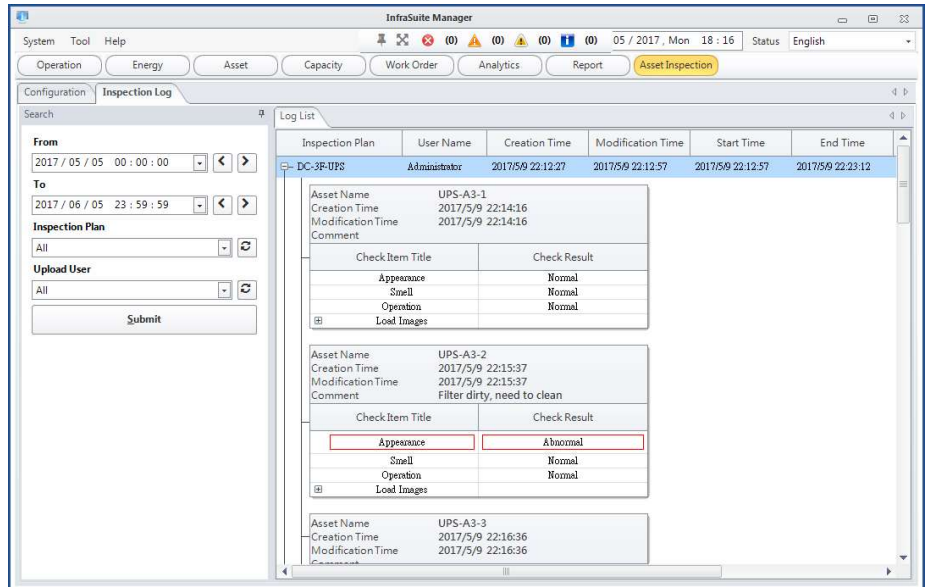

## **Analysis**

- •Analyze the inspection time by the account: Statistics the plan max, min and average time based on an account.
- •Analyze the inspection time by the plan: Statistics the account max, min and average time based on the plan.
- •Analyze the abnormal count by plans: Statistics the abnormal rate during the period of time.

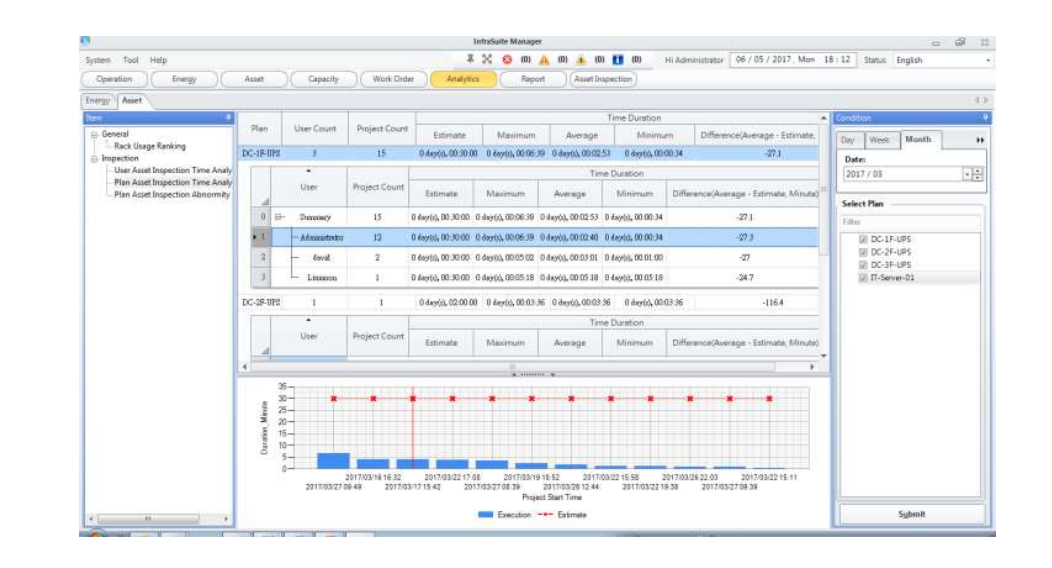

## Mission Critical Infrastructure Solutions(MCIS)

The power behind competitiveness

To learn more about Delta,

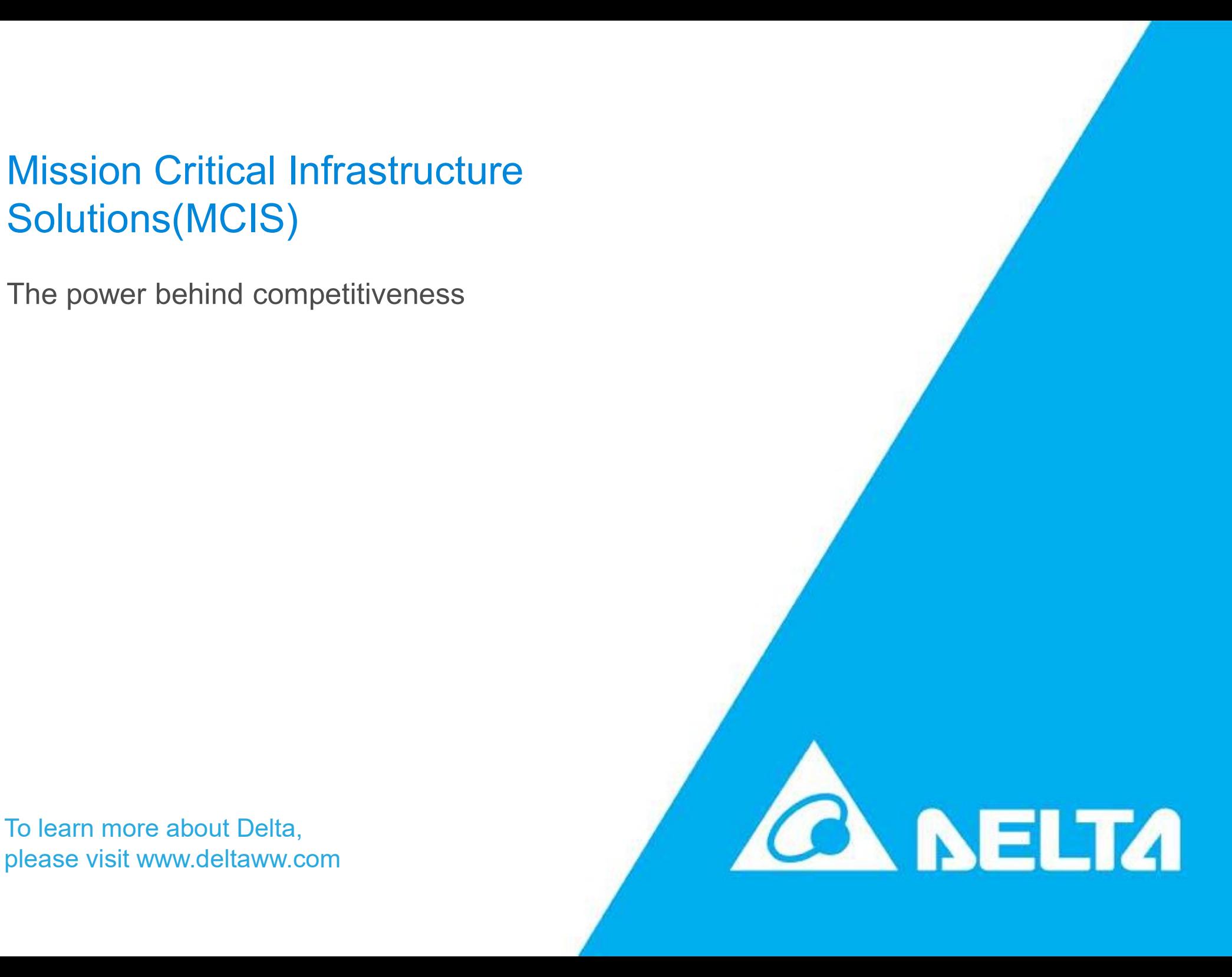